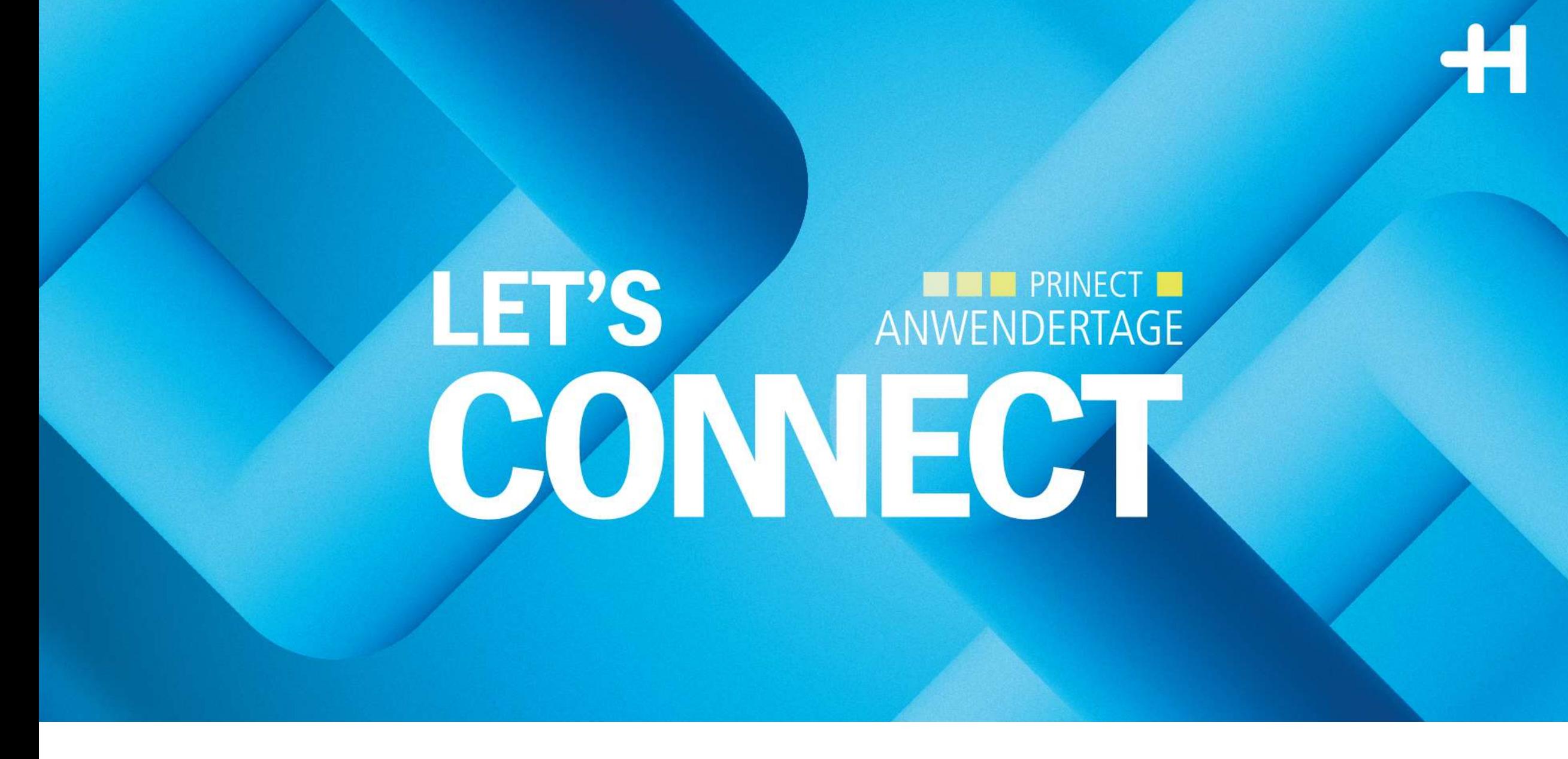

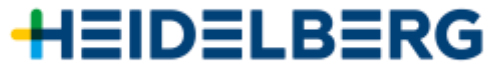

# **Automatisiertes Plattenhandling von Plate Pilot bis zur Druckmaschine.**

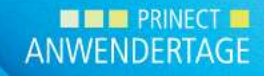

# Push to Stop – Reduzierung von Touchpoints.

### **Plattenlogistik ohne Automatisierung**

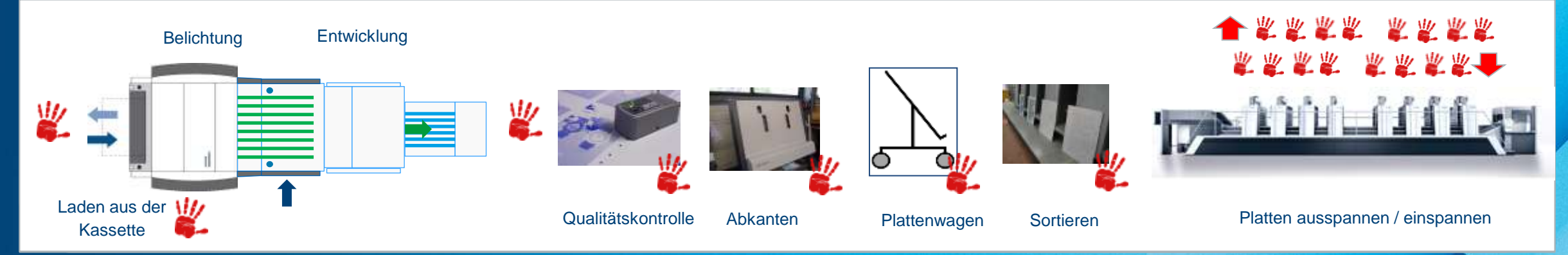

# Prinect Production Workflow Komponenten.

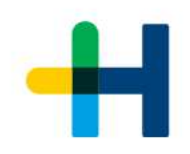

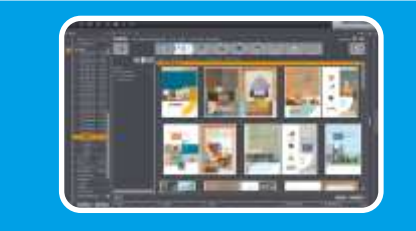

#### Prinect Cockpit

- Auftragserfassung und Auftragsdatenmanagement
- Seiten hinzufügen
- Qualify und Prepare

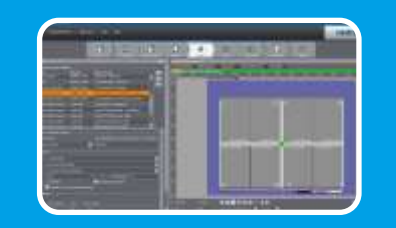

### Signa Station

- Layout festlegen
- Marken platzieren

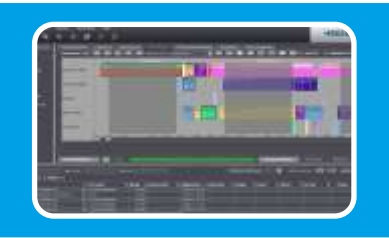

#### Scheduling

- Planung der Aufträge unter Berücksichtigung des Liefertermins • Auftragsreihenfolge optimieren
- Unterschiedliche Möglichkeiten: Unterschiedliche MUS<br>Planung durch das MIS Untersemment das Miller<br>• Planung durch das Miller<br>• Reihefolgenvorgabe durch Portal Widget Planung durch

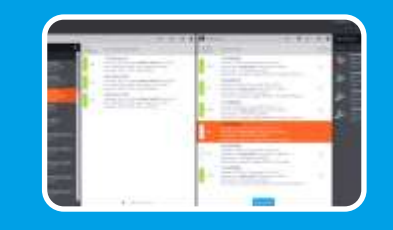

#### Plate Pilot

- Plattenstapel erstellen
- Ausgabe der Platten in der korrekten Reihenfolge

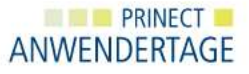

## Prinect Signa Station.

- → **Platzierung von Marken.**
- → **Marken zur Identifikation der Druckplatten.**
- → **Im druckfreien Bereich der Platte:**
	- → **Platten-ID**
	- → **Nela Code**

→ **Platten-Barcode**

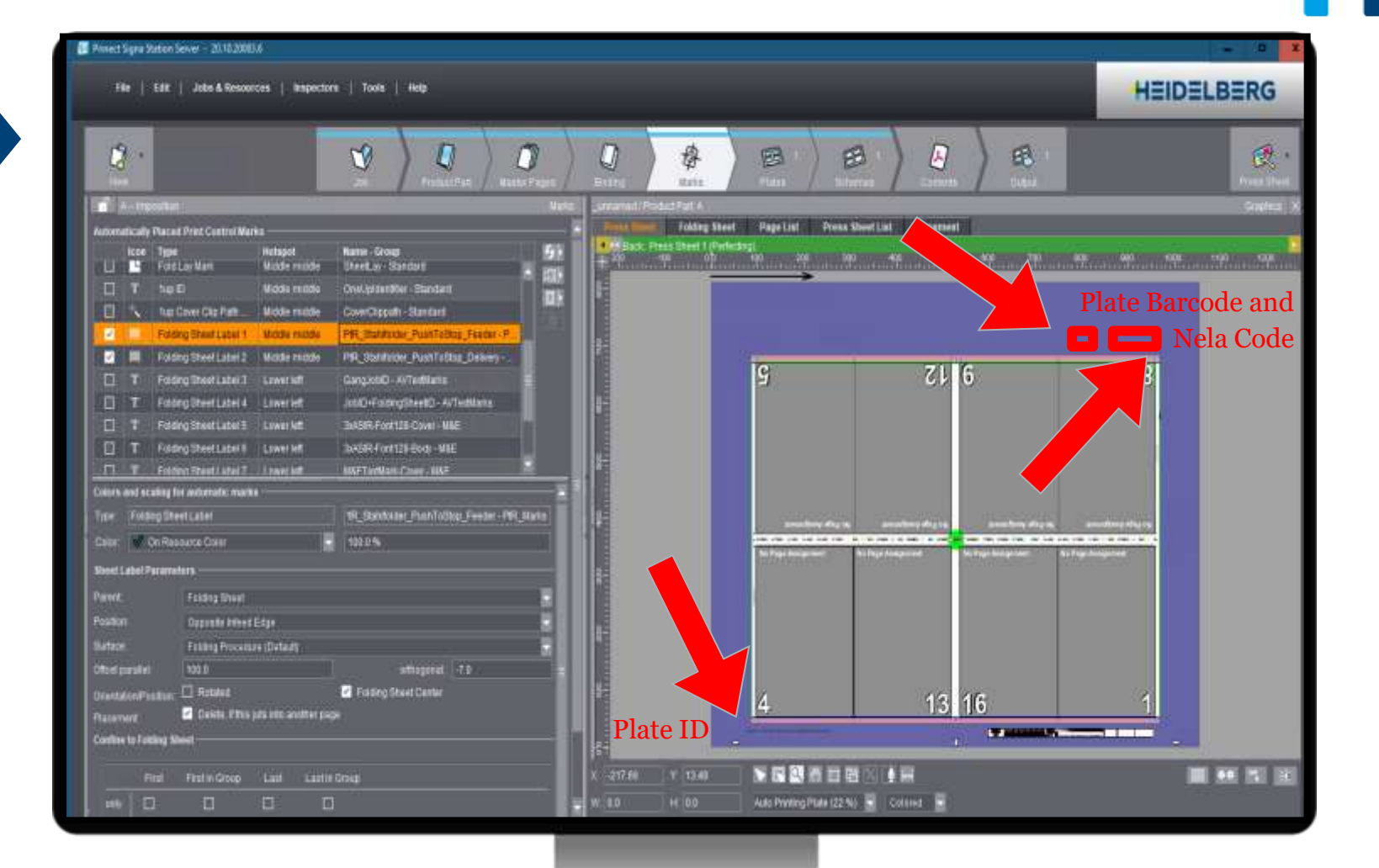

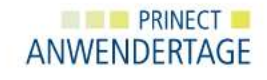

# Prinect Scheduler.

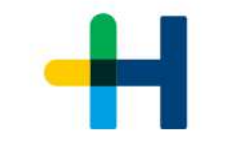

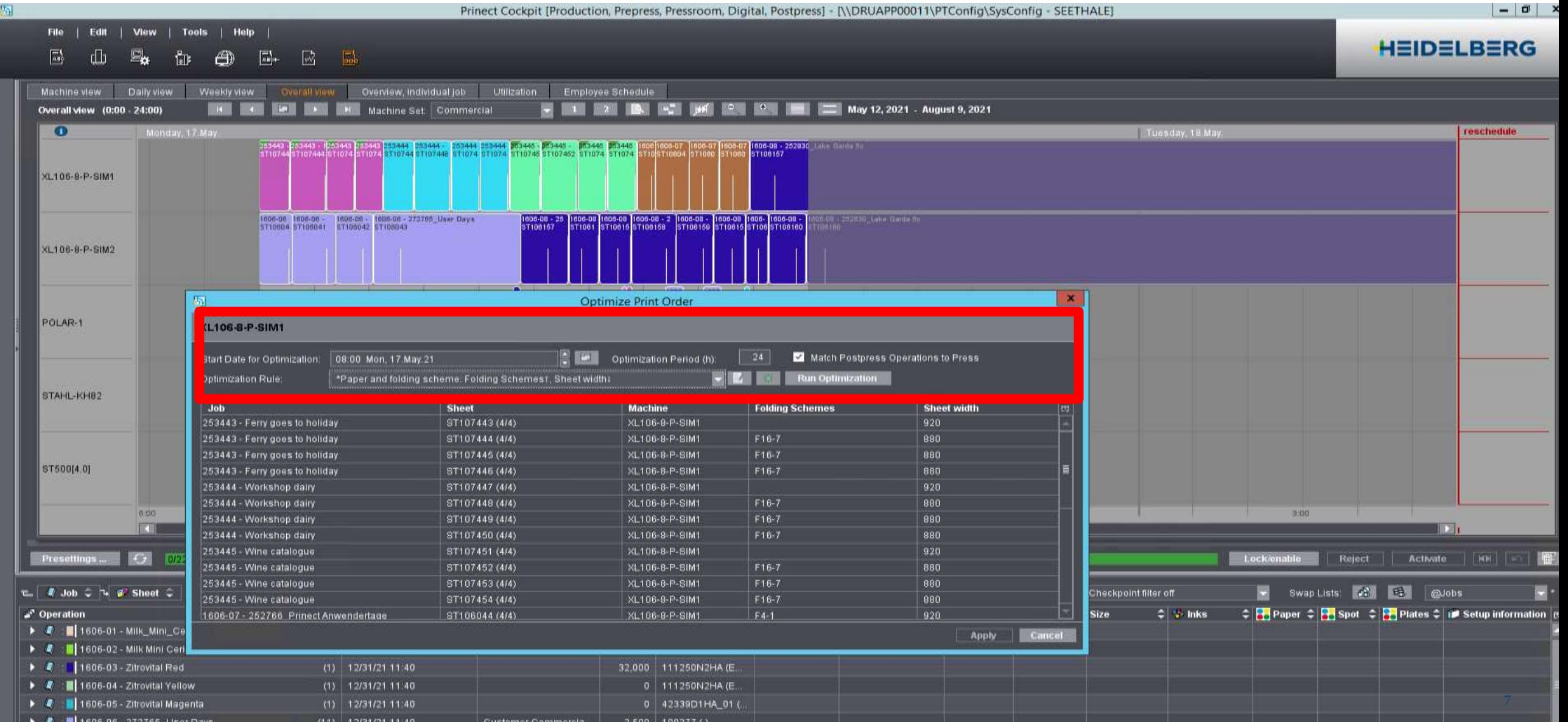

#### Edit Help File **View** Tools 晟  $\sqrt{\frac{1}{2}}$ ⊮√ AÐ

Monday, 17 May.

Weekly view

Daily view

Machine view

 $\bullet$ 

ST500[4.0]

Presettings ... **1999** 

Overall view (0:00 - 24:00)

Prinect Cockpit [Production, Prepress, Pressroom, Digital, Postpress] - [\\DRUAPP00011\PTConfig\SysConfig - SEETHALE]

May 12, 2021 - August 9, 2021

**0** Lake Garda Sc

2830 Lake Garda

 $\vert - \vert$  or  $\vert$  )

**HEIDELBERG** 

reschedule

#### 1606-09 - 1606-09 1606- 1606-09 - 163445 - 163445 163445 1606-00 1606 1606-09 - 25<br>ISTIDGI59 STIDGI5 STIDGISTIDGI60 STID7452 STID74 STID74 STIDGO4 STIDGI57 -1606-08 1606-08 1606-08 - 2<br>5 ST1061 ST10615 ST106158 1606-0<br>ST106 XL106-8-P-SIM1 1806-08 - 1606-06 - 272765 User Days 1606-07 253443 - 1253443 <mark>253443 253444 - 253444 253444</mark><br>ST1060 - ST107444 ST1074 ST1074 ST107448 ST1074 ST1074  $1606 - 08 -$ ST106041 ST106043 ST106042 XL106-8-P-SIM2 POLAR-1 **Prinect Scheduler.** STAHL-KH82

Overview, individual job

Machine Set Commercial

Utilization

Employee Schedule

晶

Overall view

- Optimiert die Auftragsreihenfolge.
- Weniger Umrüstungen und kürzere Rüstzeiten.

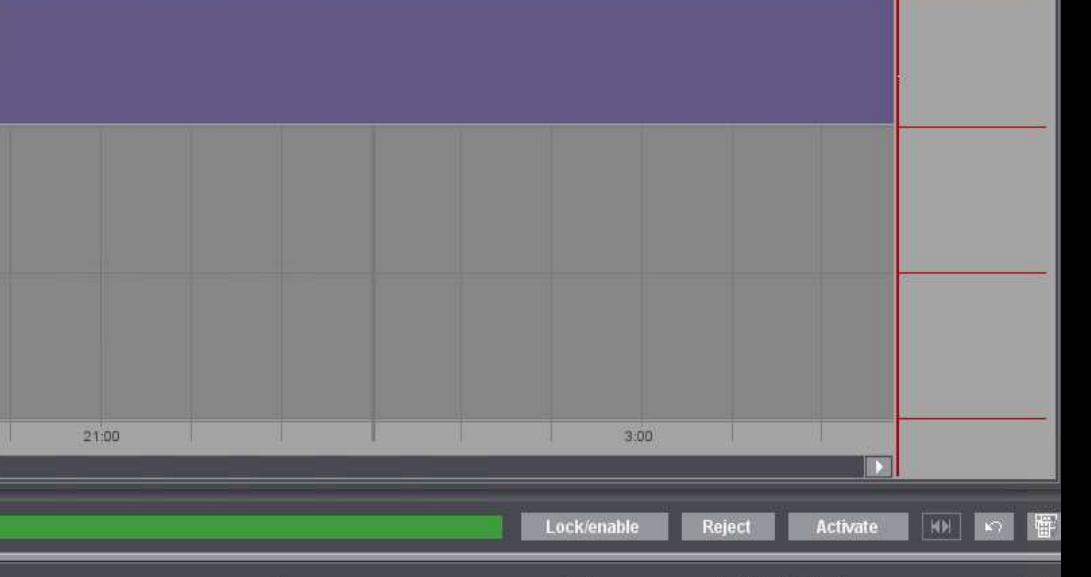

Tuesday, 18 May.

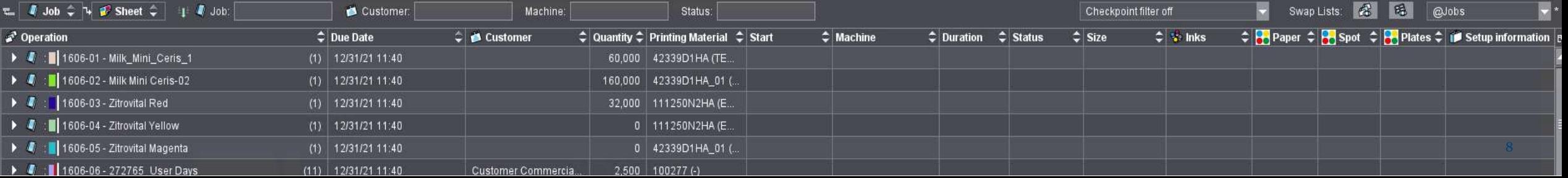

Arbeitsgang-**E** Princet Portal PortalAdmin 1 0 HEIDELBERG reihenfolge **G** Plate Pilot  $C \times$ **F** Plattenstape  $\Box$  HeiTest XL105-6-P2L 王永中 **マ 主 本 ①** Plattenbelichter ● 木 小 Maschine: Information TEE-Oruckmaschine **Ziruskplatten** Drugsattert ng-Informationen Stope-Informationen Information winimated **Verligtianer**  $\blacksquare$ Pratternitopel (0) -> Unbinatry PlateSetterSB1 (Umsching 6/6)  $(000062)$ se. Helfest\_XL105-6-P2L (Helfe. **Artistron** ceching 6/6 Druckbegmn - Druckende: 屬 Automotiv  $\bigcirc$  hydr-2(plangalich-pib-2) Aufmagenzemen: platepilot-job-1 Plattenstaget (0) Platten bereitste  $+00$ 8.011 0010181020 Fällmini Belichtungszeit: D Minuten **Inscience** Layout: 05-Fatzwy, Pringet 2005 Broozhure Sheetfied Druckmaschine: ME30.165-10pPL (1670)  $\bullet$ ME-XL105-10LPL (1670) **Flatterbelchlar PateSettedB1** Bogen Umschlag (Untschlag) Druckbegate: -Plattenstapel A. Farber: BCMYHP/- Gruppenhame: 1JL Platterwagen, Mein Platterwagen Druckmaschinen  $\bullet$ -(Innenteil\_1 4/4) ME-XL105-8P (1580) Arbetroping Innorded, 1 4/4 Auftrag platepikit-job-2(platepilot-job-2)  $\overline{\mathbf{v}}$ 8(8) F&Ngkettsterman, 20.12.18.13.20 **Druckender** Layout: 05-Fatzer, Prinect 2005 Brookhure Sherrfled ME-XL105-8PL (1680)  $\overline{\bullet}$ Bogen: Invented, 1 (Innented, 1) Druckbegan-Rattendage (d) - In became Farbon: BCMY/BCMY Gruppenhame: 1JL Include- $(InnerletL24/4)$ SFP\_FriendlyName\_0 (SFP\_P.  $\overline{\bullet}$ Arbeitagaig Innerteil, 2 4/4 Aufling: plateplat-job 2(platepilot-job-2) Discleende 未同 Fäligkeitsternin: 20.12.18.13:20 CtP Geräte Layout: 03-Falzen, Prinert 2003 Broochure Sheetfelt SFP\_FriendlyName\_1 (SFP\_P.  $\overline{\bullet}$ Bogen Innential 2 (Innental 2) Druckbeginn -Flattenstage(.it) / Unbekabni Fasten: BCMY/BCMY Gruppenhame: TJL **University** SEP\_FriendlyName\_2 (SEP\_P\_ **Plate Pilot.**Mechanism L. Microsoft Pattern and Solicitors

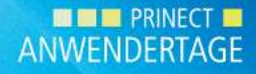

# Plate Pilot. Plattenstapel erstellen.

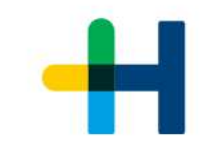

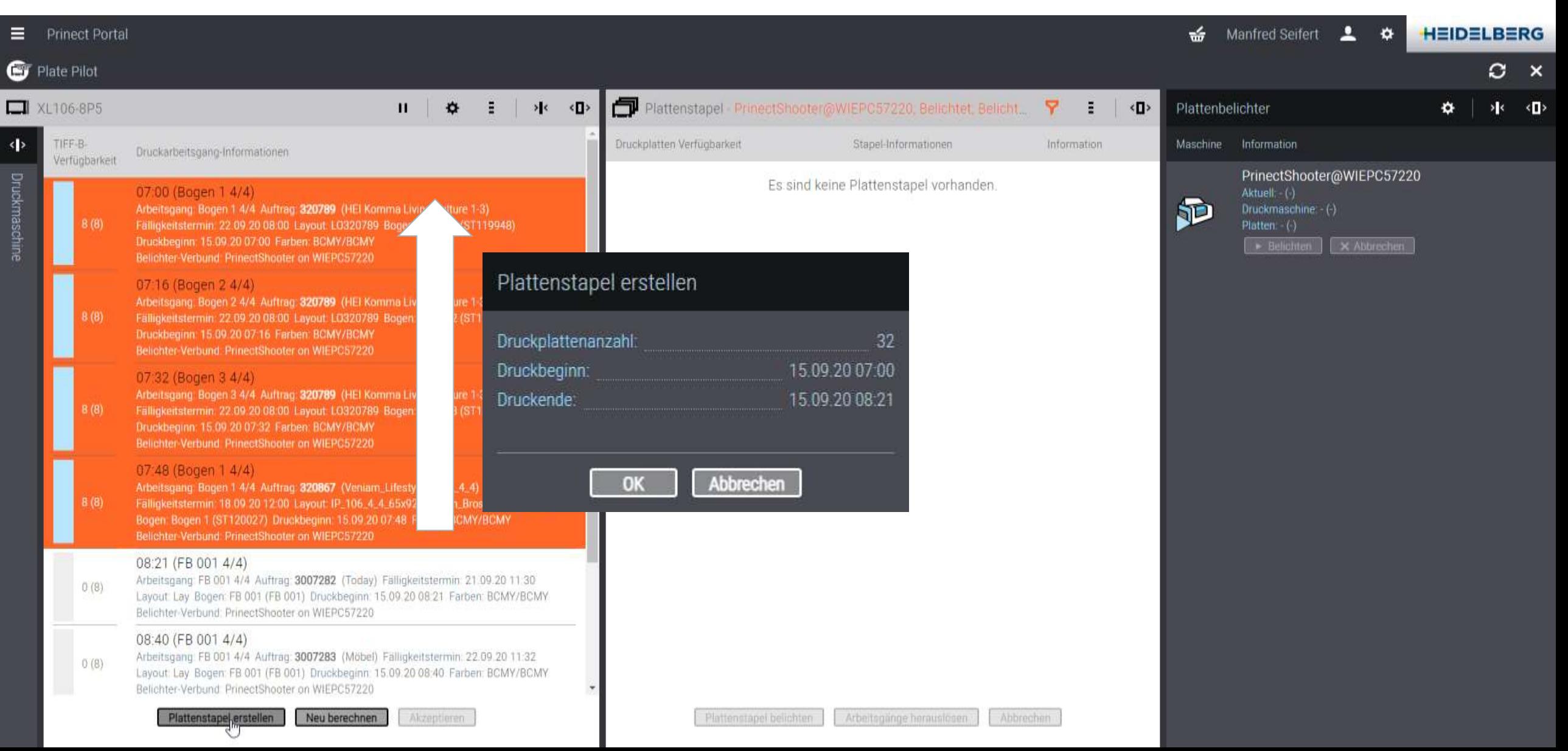

# Plate Pilot. Plattenstapel ausgeben.

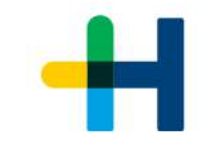

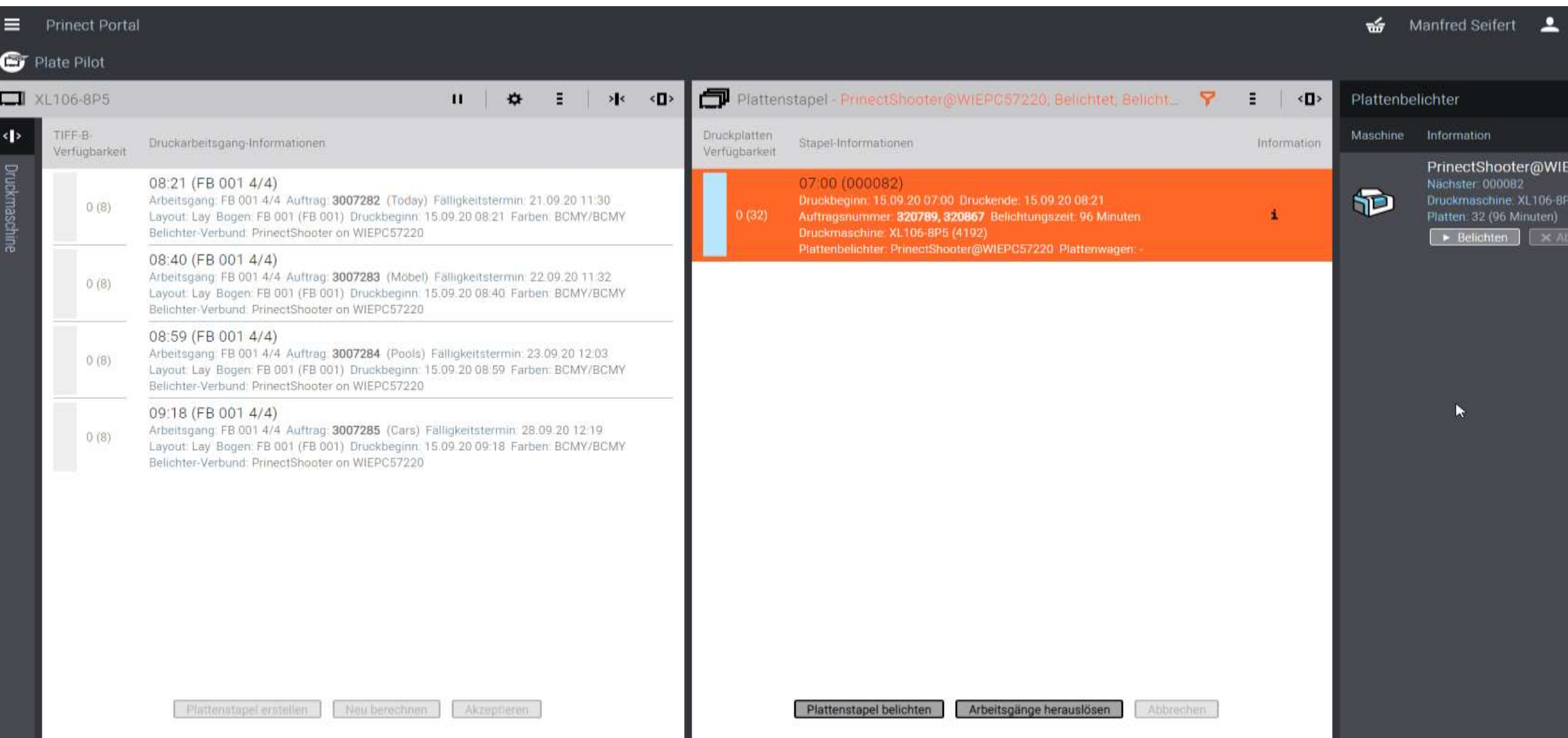

## Plate Pilot.

- Pausiert den Prepress Workflow nach der TIFF-B-Berechnung
- Automatische regelbasierte oder manuelle Bildung von Plattenstapeln gemäß Druckbeginn
- Batch-Weitergabe von Plattenstapeln an Belichter -> korrekte Reihenfolge der Platten an der Druckmaschine
- Kann mit jedem Belichter genutzt werden (Suprasetter, Shooter oder Drittanbieter über Externen Plattenbelichter)
- Integriert mit dem Scheduler (oder verbundenem MIS)
- Lampe signalisiert Belichterstatus

#### **Automatische Plattenstapelbildung**

- → Regelbasierte Bildung von Plattenstapeln (Druckbeginn, TIFF-B-Verfügbarkeit)
- Berücksichtigt Stapelgröße, Belichtungs- und Transportzeiten
- Benötigt geplante Arbeitsgänge für korrekt sortierte Plattenstapel

#### **Automatische Plattenstapelbelichtung**

- Regelbasiertes weiterleiten von Plattenstapeln an freie Belichter
- → Der dringendste Plattenstapel wird weitergeleitet
- $\rightarrow$  Jemand (etwas) muss den Plattenwagen wechseln

**Organisierte Plattenausgabe passend zur Drucksaalplanung.**

**PRINECT** ANWENDERTAGE

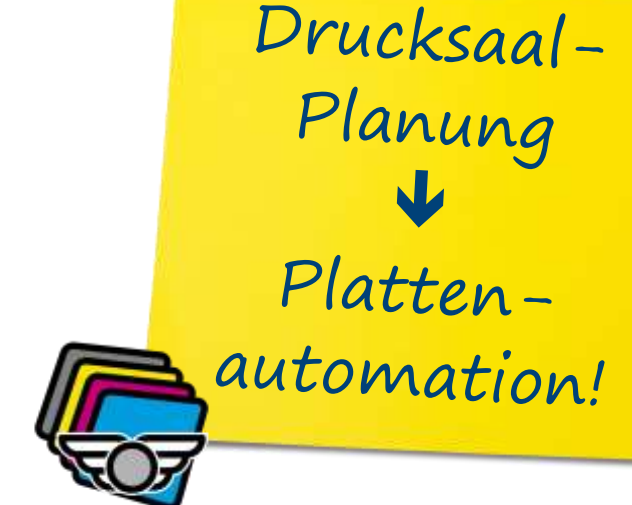

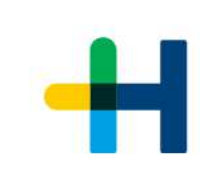

# Plate Pilot. Konfiguration des Automatik-Modus.

- Generelle Zeiteinstellungen für automatische Stapelerstellung und automatische Plattenausgabe:
	- → Transferzeit für Plattenstapel/Plattenwagens zur Druckmaschine
	- $\rightarrow$  Zeitbereich für die Zusammenstellung (Blick in die Zukunft)
- Für die automatische Stapelerstellung
	- $\rightarrow$  Welche Druckmaschine?
	- $\rightarrow$  Geschwindigkeit Belichter (Platten pro Std.)
	- $\rightarrow$  Maximale Stapelgröße
- Automatische Stapelausgabe/Belichtung
	- $\rightarrow$  Anschalten

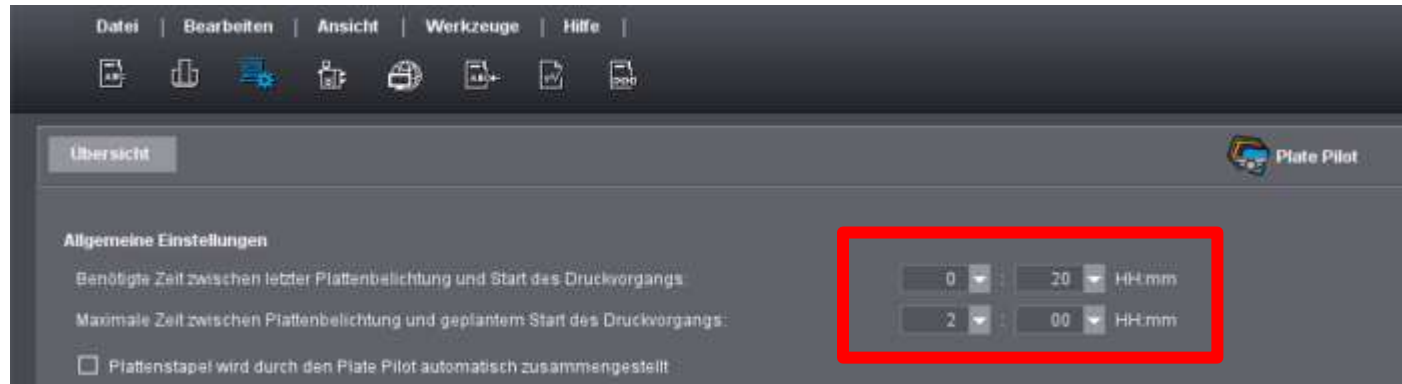

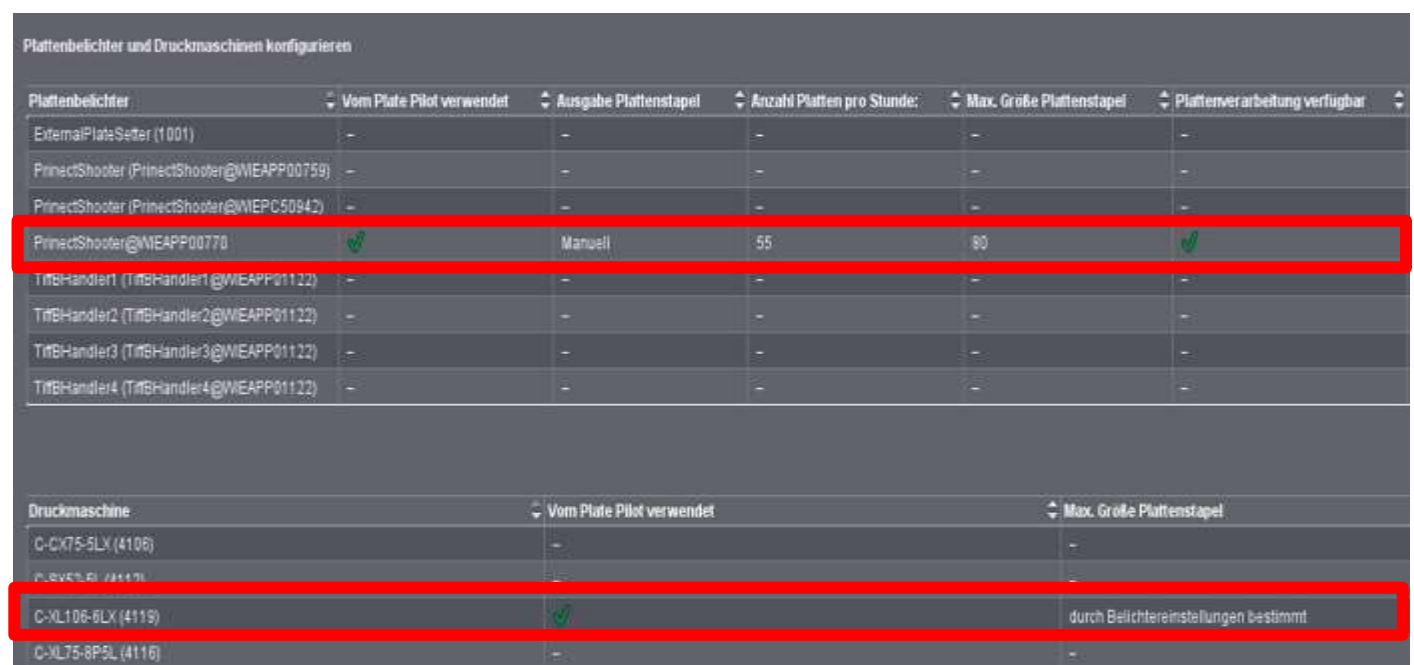

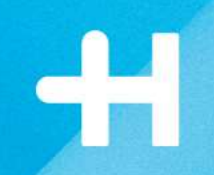

# **Plate Pilot. Manueller Modus und die Auftragsreihenfolge.**

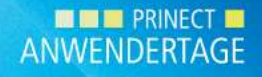

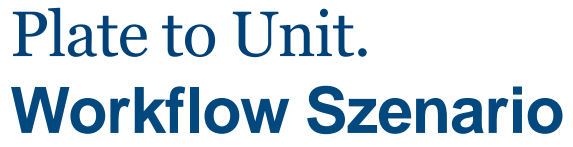

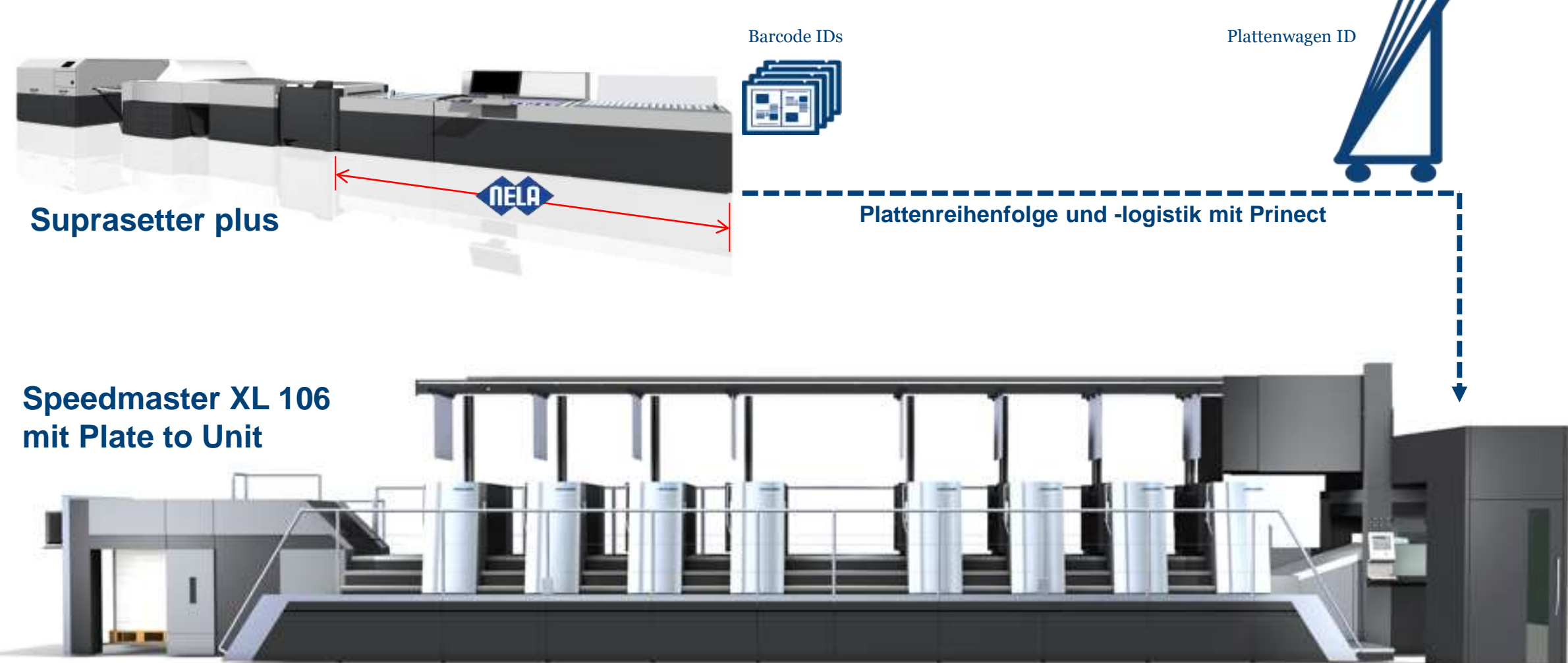

**EXAMPLE PRINECT** ANWENDERTAGE

# Plattenwagen ID verfügbar.

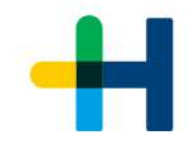

#### Beispiele: 1. Prinect (Plate Pilot)

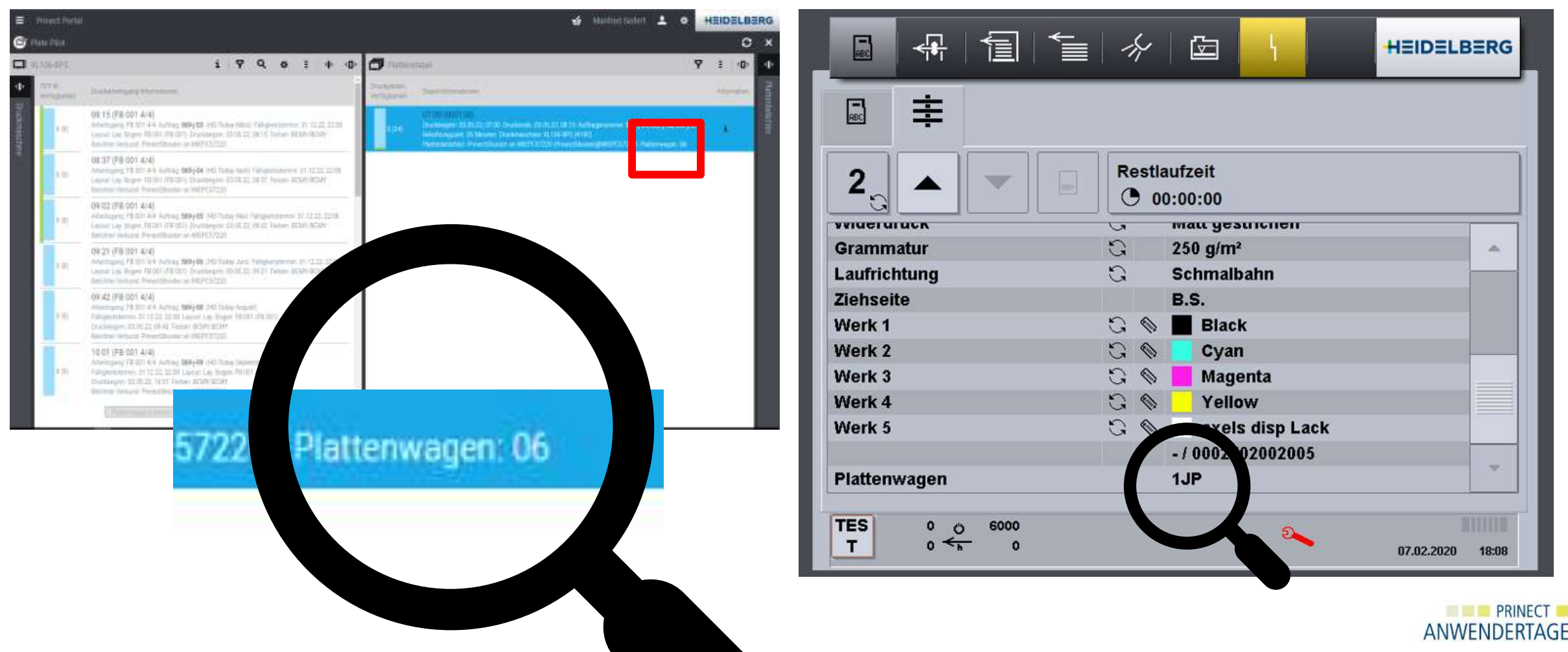

2. An der Druckmaschine (Anlegerdisplay)

# Auftrag laden an der Druckmaschine.

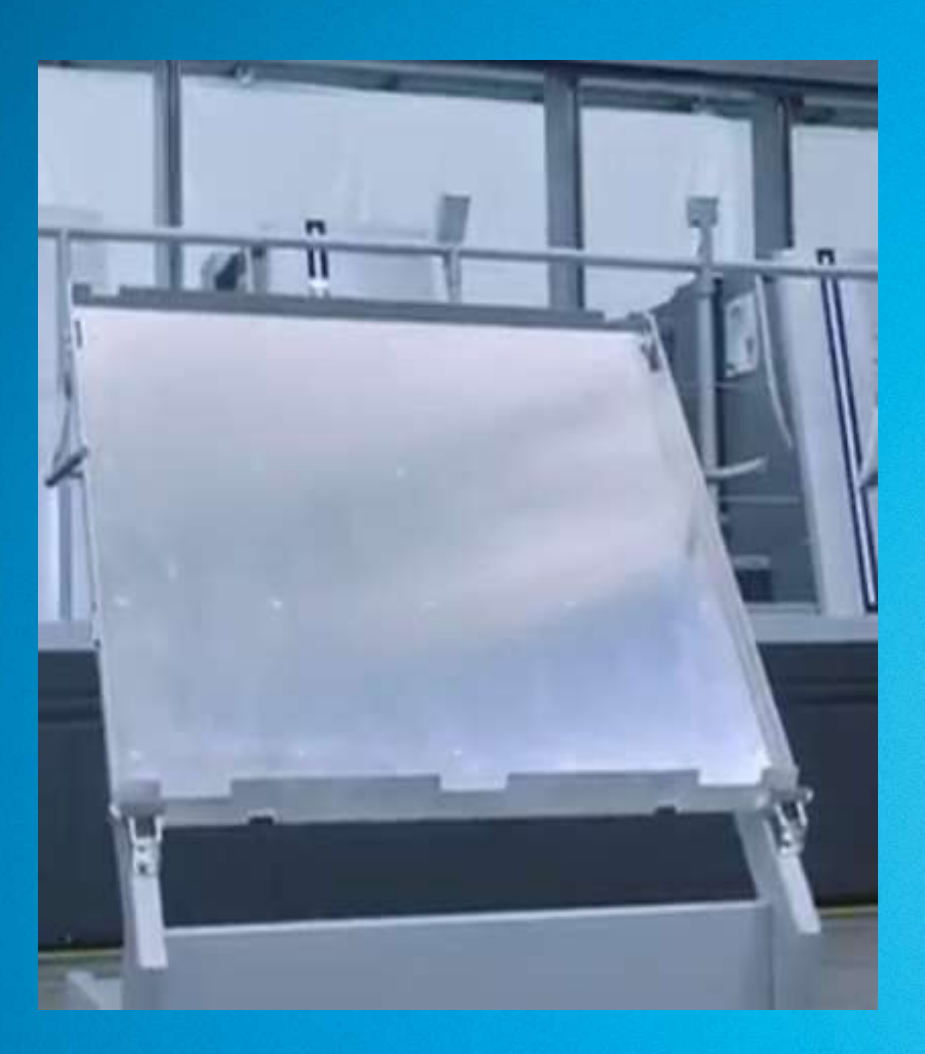

- 1. Manuell aus der Jobliste in die Queue.
- 2. Per Autofill direkt in die Queue, d.h. geplante Reihenfolge
	- → Prinect Scheduler
	- → einfache Planung im Portal Widget "Maschinenstatus"
- 3. Per Scan der einzelnen Platten ID.
- **4. Per Scan der Plattenwagen ID.**

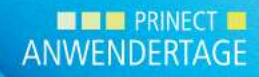

# Push to Stop – Reduzierung von Touchpoints.

#### **Plattenlogistik ohne Automatisierung**

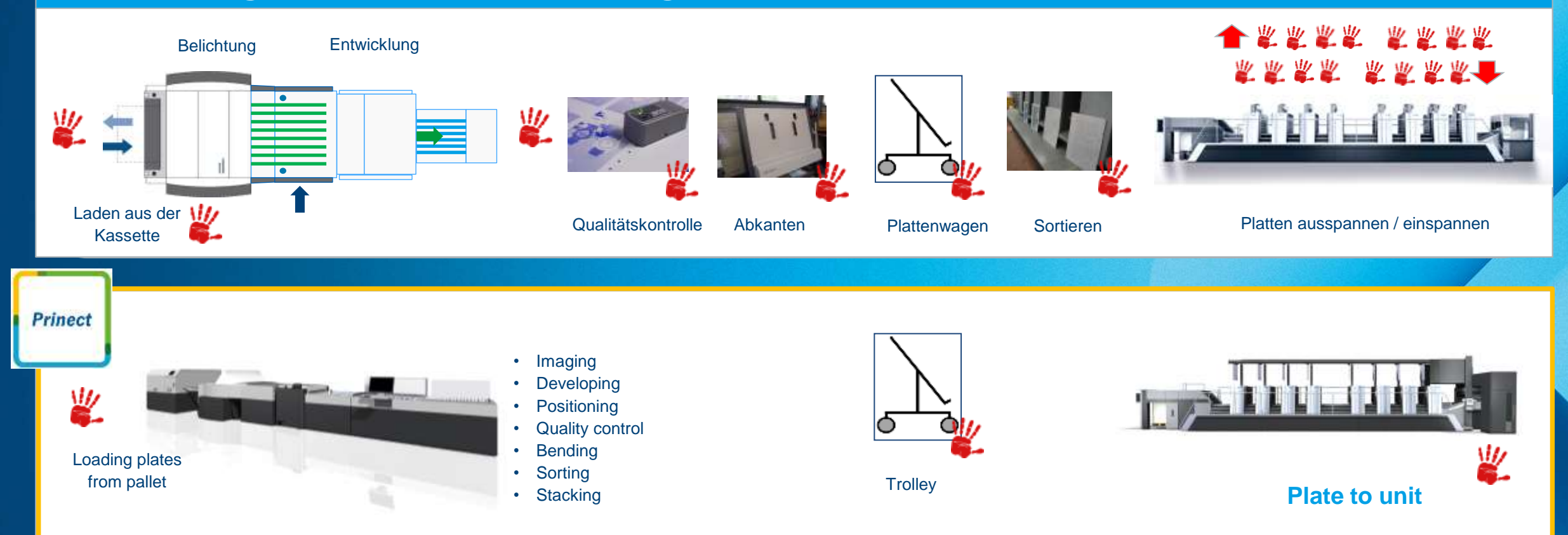

#### **Push to Stop – Plate logistics incl. Plate to Unit**

# **Vielen Dank für Ihre Aufmerksamkeit!**

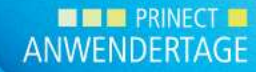